# 2021PORTUGAL.EU

# – Procedimento de inscrição individual –

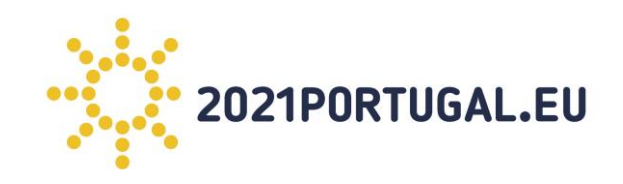

### **Criar Nova conta:**

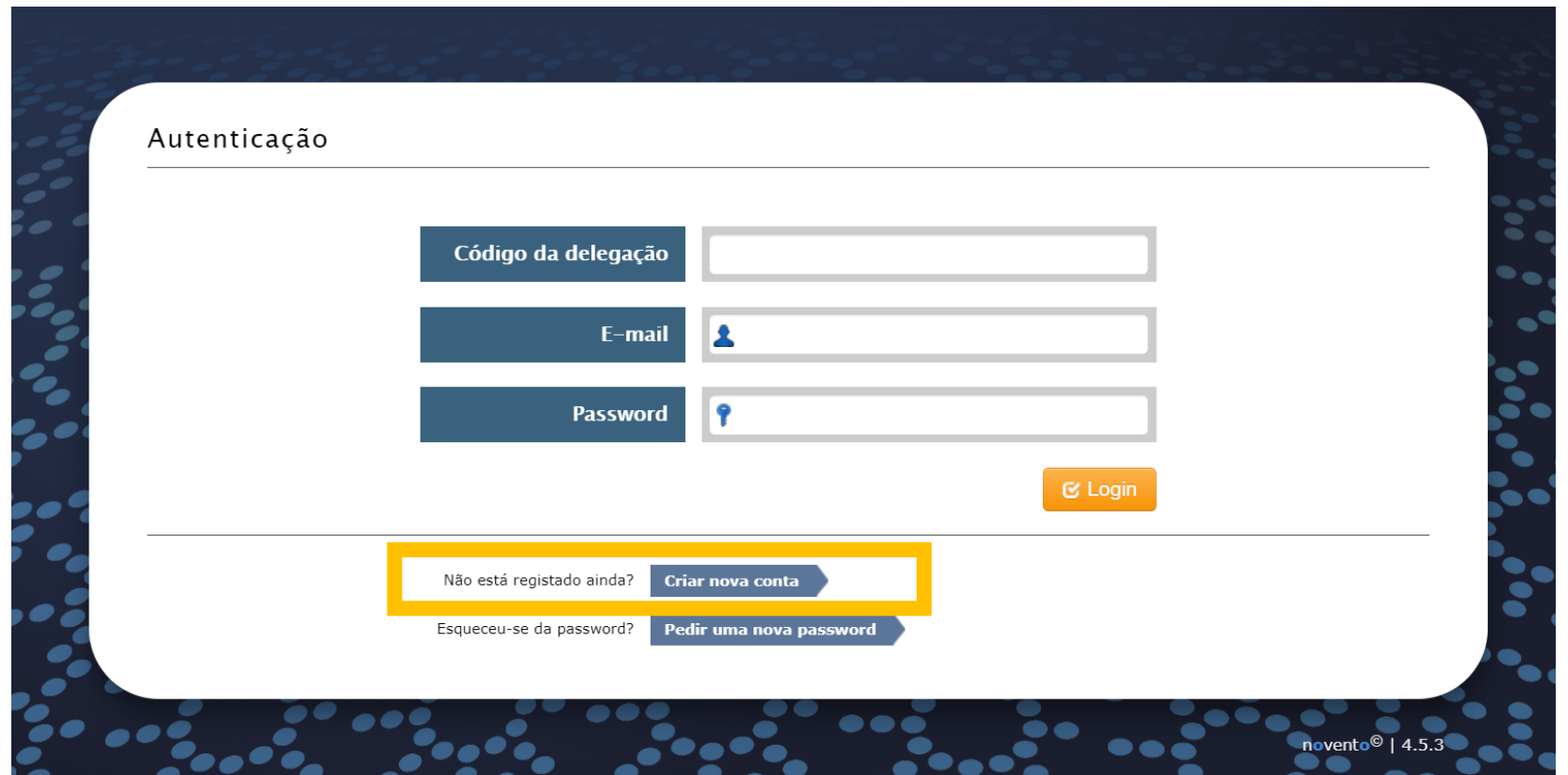

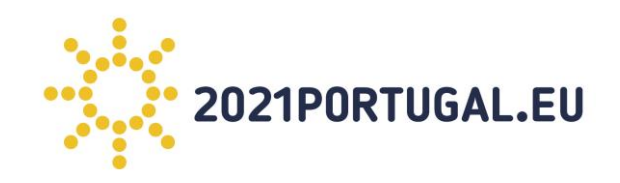

### **Mensagem de validação da conta:**

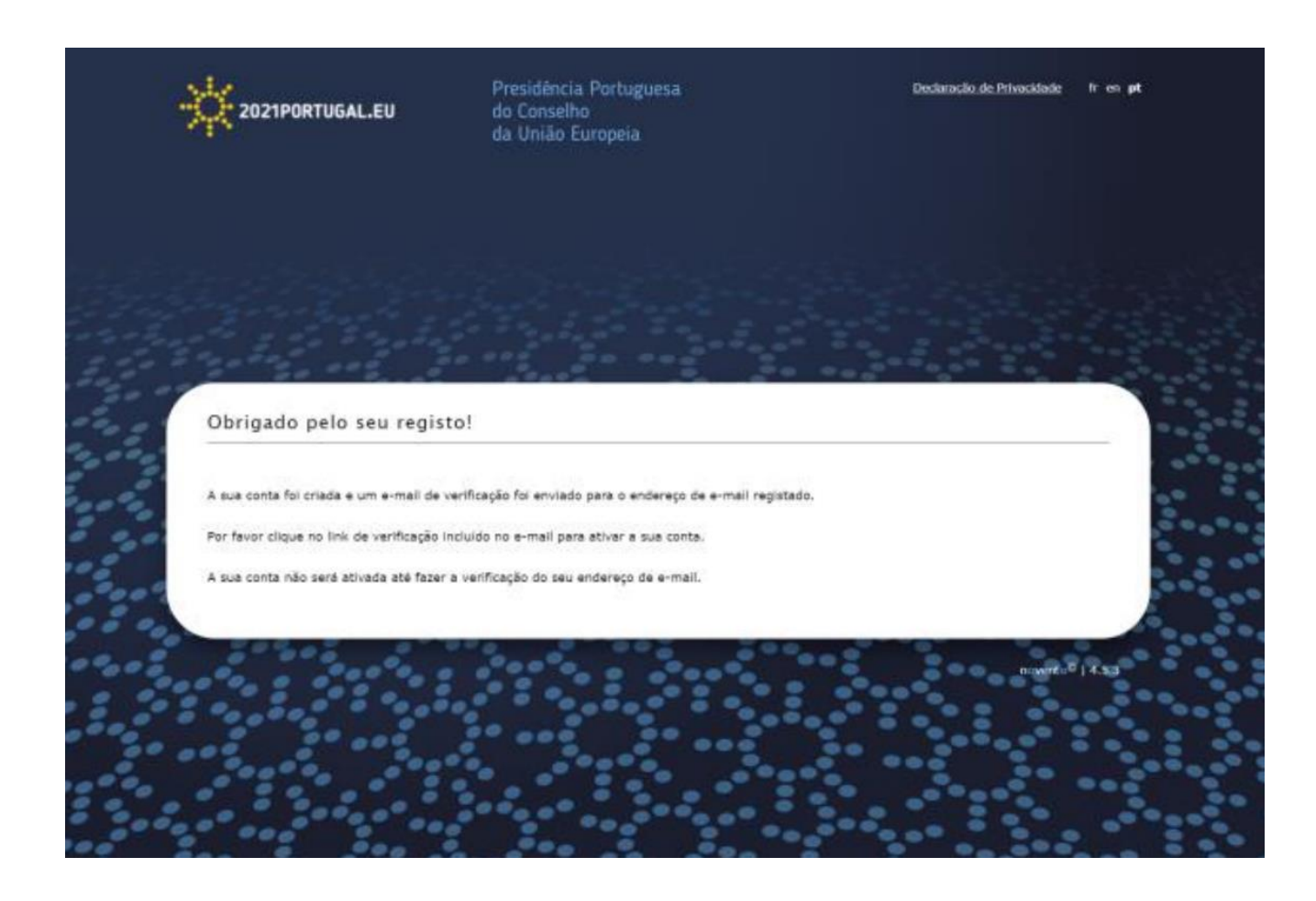

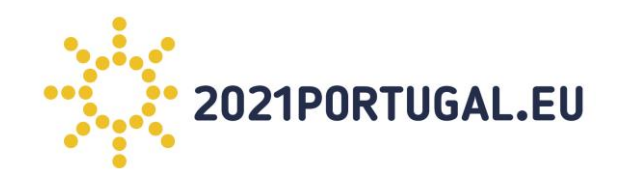

### **Ir ao email e validar no link "**ativar a sua conta**":**

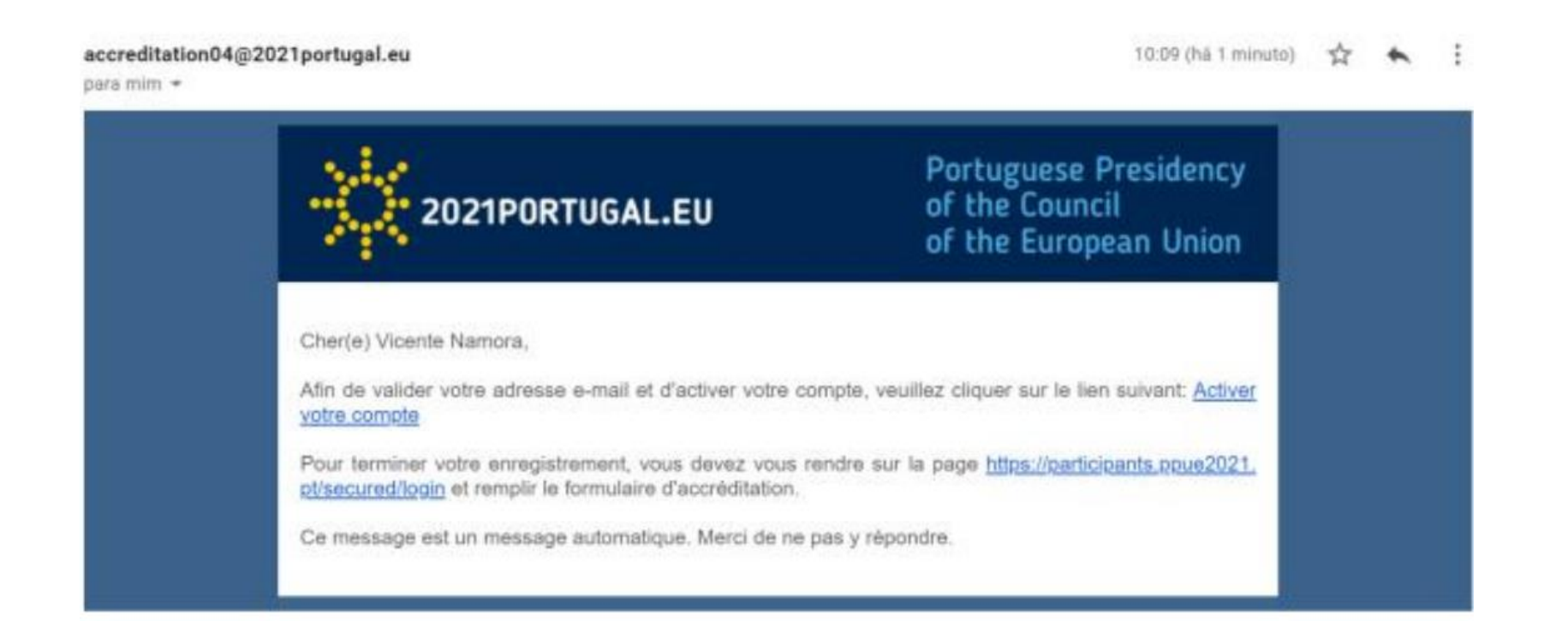

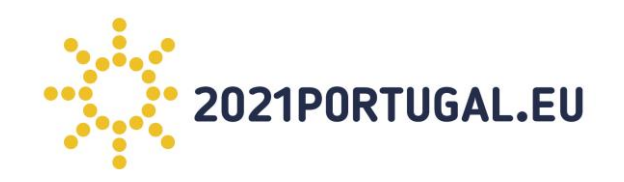

**A organização enviará em tempo oportuno um email com o código da delegação,** que permitirá aceder ao formulário de pedido de acesso a uma reunião em específico. Por exemplo: "05.dasdasdgrg23434sdf"

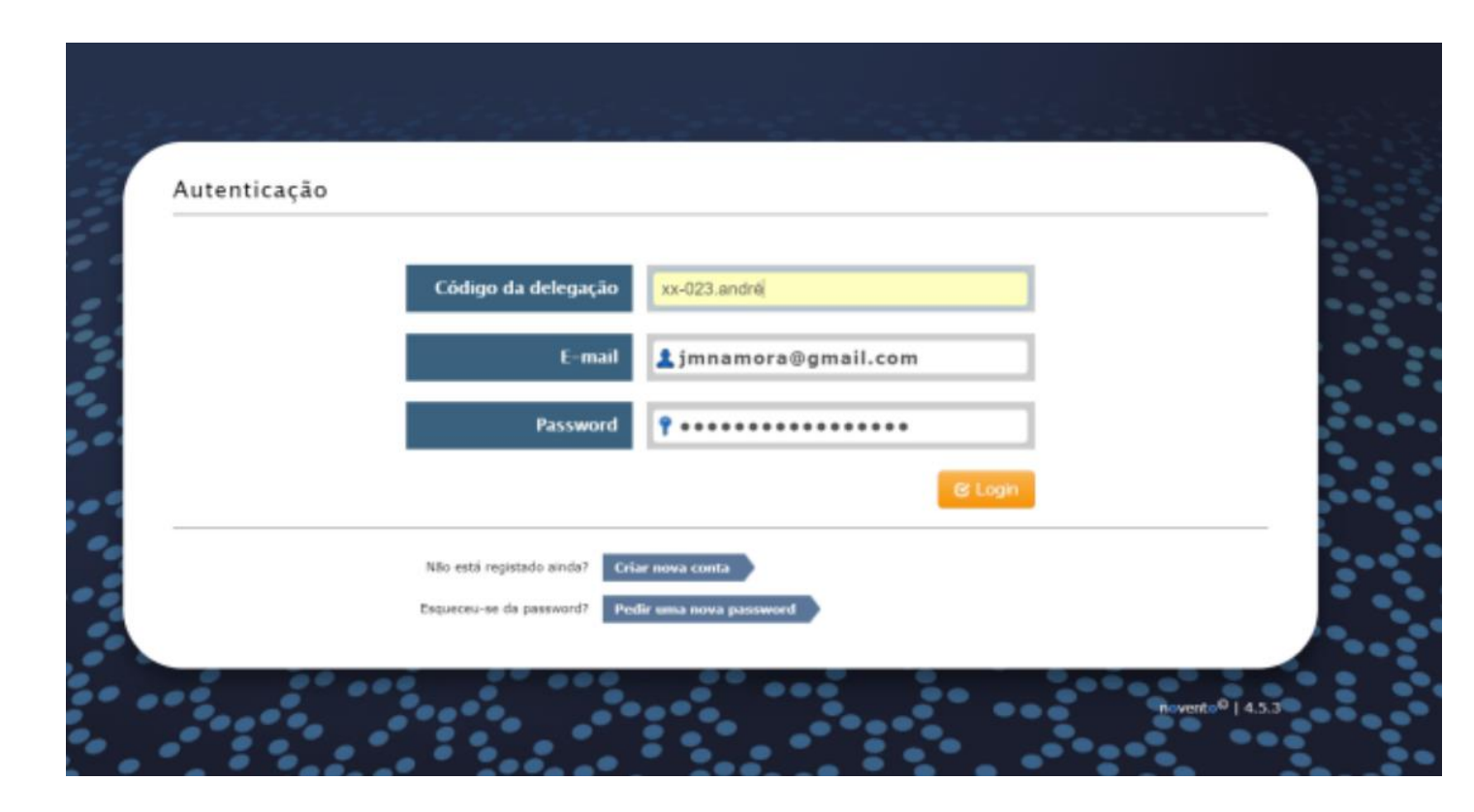

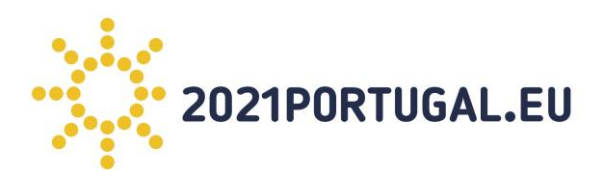

## **Preenchimento do formulário de acesso à reunião** e aguardar.

(já terá campos pré-preenchidos com informação introduzidaaquando da criação da conta)Declaração de Privacidade fr en pt Presidência Portuguesa X 2021PORTUGAL.EU do Conselho

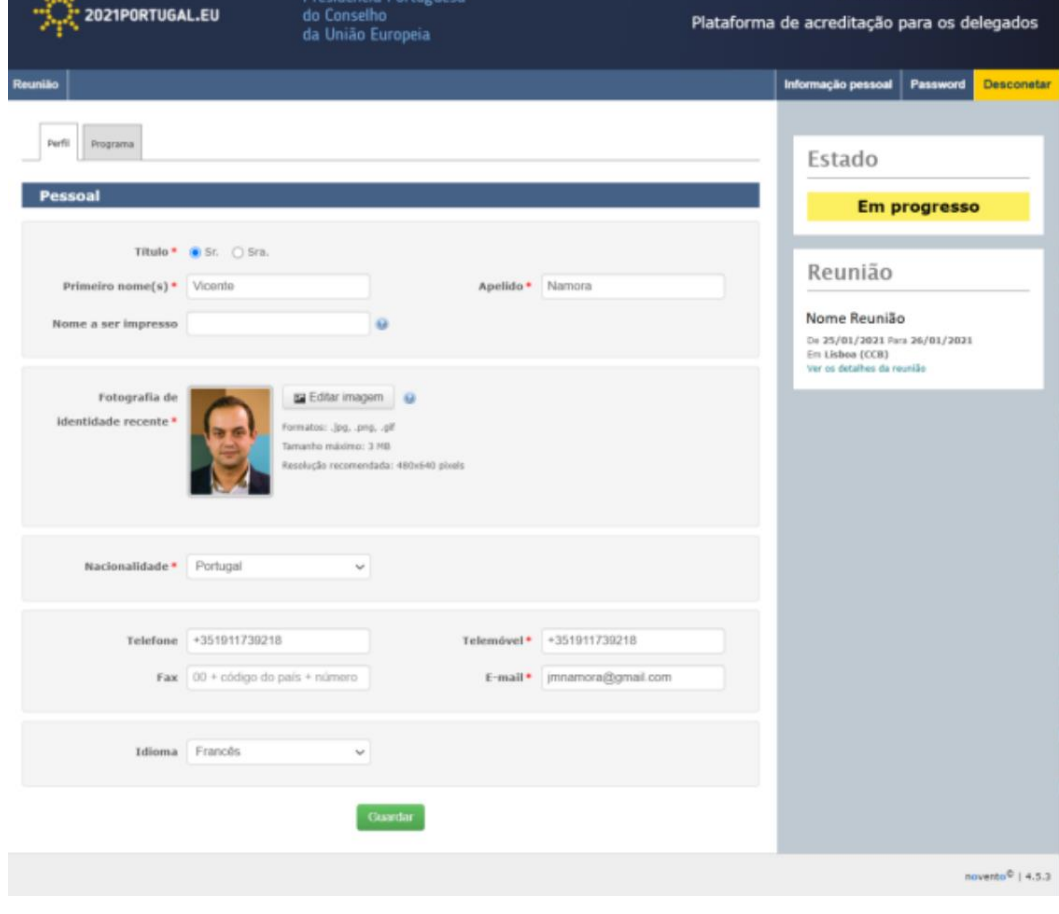